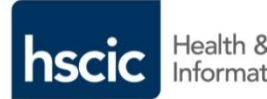

Health & Social Care<br>Information Centre

# **Guidance Leaflet**

**CIS ACP 2.1 Create Access Control Position**

**RA Manager**

**Advanced RA Agent**

© Crown Copyright 2015 Health and Social Care Information Centre

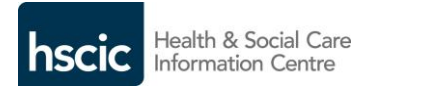

### **Create Access Control Position:**

#### **RA Manager / Advanced RA Agent**

**An 'Access Control Position' in CIS is the same as in the previous system design (UIM) and is intended to represent the jobs that the individual performs in enabling access to the clinical and other systems.** 

**A Position requires a name and consists of specific codes; as detailed in the Role Based Access Control (RBAC) Code security model.**

Policy requires non Doctor prescribing access to be detailed in the Position name. (E.g. *'Position for Nurse Prescriber'*)

#### **To CREATE POSITION:**

**An RA officer with the appropriate permissions would enter the Dashboard and select:** 

#### **>> Manage >> Positions >>**

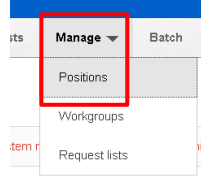

This will display a list of 'OPEN' Positions in the 'logged' in Organisation, with options to filter the selection.

This can be changed as required to a <sup>ight</sup> 'child' organisation.

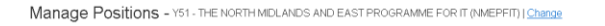

I'll View Positions I manage III Include closed Positions III Include System Generated Positions (names begin with 00SYSPOS)

**>> Scroll Down >>**

**Create Position** 

**A screen will appear to allow a Position name (mandatory) to be entered; a description field is available if required.**

**A Position name must be unique in an organisation. (However this will only be detected when finally creating that Position.)**

## **HSCIC - Feb 2015 HSCIC - Feb 2015 HSCIC - Feb 2015**

#### **CREATE ACCESS CONTROL POSITION**

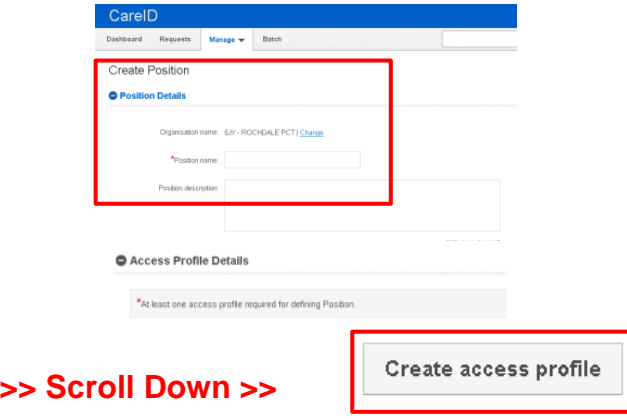

**The Access Profile will require the relevant selection of the attributes to be applied as agreed by the Sponsor / design team / IG.** 

**Some Roles already include 'baseline' Activities and with most systems are not required to be explicitly added to the Position.**

**Use the TABs to move through the screens adding the codes as required; there is dynamic filtering by code or name!**

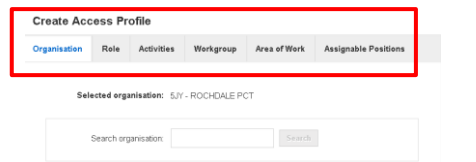

#### **Roles: (R-Codes) – (mandatory)**

- Minimum of one required, these are the high-level function of Access.
- Some already contain a 'Baseline' of Activities and with most systems are not required to be explicitly added to the Position.
- A Position can contain more than one Role; these can be created within a Position by the same process.

**Restriction Indicator:** Normally select Roles that are Unrestricted!

**Rationalisation Status**: varies the selection of Roles displayed.

### **ACP 2.1 - CREATE ACCESS CONTROL POSITION ACP 2.1 - CREATE ACCESS CONTROL POSITION ACP 2.1 - CREATE ACCESS CONTROL POSITION**

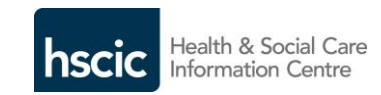

**Create Access Profile** 

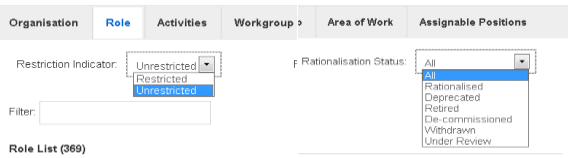

**Activities: (B-Codes) –** Can be added by design to increase the access within the desired system.

**Workgroups:** Only required for systems that support this function – see separate guidance.

**Area of Work: (T-Codes) –** Only required for systems that have these in their technical specification.

**Assignable Positions:** These are only available to Positions that are designed for Sponsors for direct assignment.

**Once programmed the design will be displayed in the Access Profile Summary:**

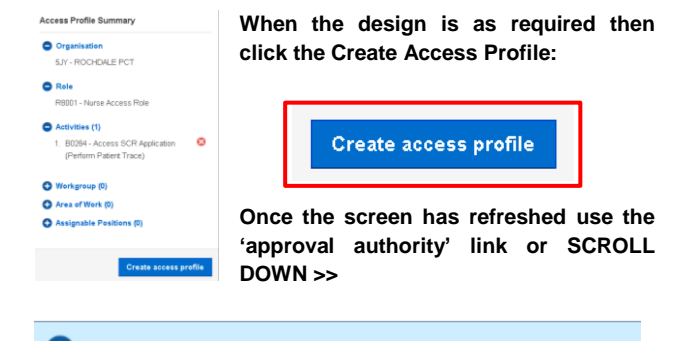

To complete changes to this Position, add your approval authority.

**Enter appropriate information – then Create Position.**

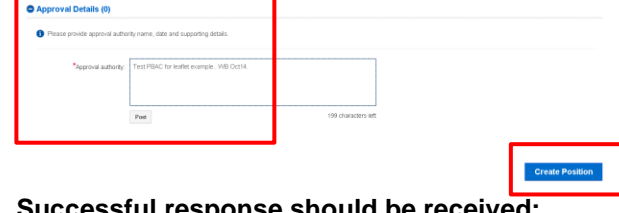

**Successful response should be received:**